# **STUDENT LAB INSTRUCTIONS**

#### **INTRODUCTION**

During the "green revolution" of the 1950s through 1970s, high-yielding strains of wheat, corn, and rice, coupled with extensive use of chemical fertilizers, irrigation, mechanized harvesters, pesticides, and herbicides, greatly increased world food supply. Results were especially dramatic in underdeveloped countries. Now, genetic engineering is fueling a "second green revolution." Genes that encode herbicide resistance, insect resistance, drought tolerance, frost tolerance, and other traits have been added to many plants of commercial importance. In 2003, 167 million acres of farmland worldwide were planted in genetically modified (GM) crops—equal to one fourth of total land under cultivation. The most widely planted GM crops are soybeans, corn, cotton, canola, and papaya.

Two important transgenes (transferred genes) have been widely introduced into crop plants. The Bt gene, from Bacillus thuringiensis, produces a toxin that protects against caterpillars, reducing applications of insecticides and increasing yields. The glyphosate-resistance gene protects food plants against the broad-spectrum herbicide Roundup®, which efficiently kills invasive weeds in the field. The major advantages of the "Roundup Ready®" system include better weed control, reduction of crop injury, higher yield, and lower environmental impact than traditional weed-control systems. Notably, fields treated with Roundup® require less tilling; this preserves soil fertility by lessening soil run-off and oxidation.

Most Americans would probably be surprised to learn that more than 60% of fresh vegetables and processed foods sold in supermarkets today are genetically modified by gene transfer. In 2004, approximately 85% of soy and 45% of corn grown in the U.S. were grown from Roundup Ready® seed.

This laboratory uses a rapid method to isolate DNA from plant tissue and food products. Then, polymerase chain reaction (PCR) is used to assay for evidence of the 35S promoter that drives expression of the glyphosate-resistance gene and many other plant transgenes. Herbicide resistance correlates with an insertion allele, the 35S promoter, that is readily identified by electrophoresis on an agarose mini-gel. Amplification of tubulin, a protein found in all plants, provides evidence of amplifiable DNA in the preparation, while tissue samples from wild-type and Roundup Ready® soy plants are negative and positive controls for the 35S promoter. Since soy and corn are ingredients in many processed foods, it is not difficult to detect the 35S promoter in a variety of food products.

Castle, L.A., Siehl, D.L., Gorton, R., Patten, P.A., Chen, Y.H., Bertain, S., Cho, H.J., Wong, N.D., Liu, D., Lassner, M.W. (2004). Discovery and Directed Evolution of a Glyphosate Tolerance Gene. Science 304: 1151–1154.

- Edwards, K., Johnstone, C. and Thompson, C. (1991). A Simple and Rapid Method for the Preparation of Plant Genomic DNA for PCR Analysis. Nucleic Acids Res.19: 1349.
- Stalker, D.M., McBride, K.E., Maiyj, L.D. (1988). Herbicide Resistance in Transgenic Plants Expressing a Bacterial Detoxification Gene. Science 242: 419–423.

Vollenhofer, S., Burg, K., Schmidt, J., Kroath, H. (1999). Genetically Modified Organisms in Food Screening and Specific Detection by Polymerase Chain Reaction. J. Agric. Food Chem. 47: 5038–5043.

#### **LAB FLOW**

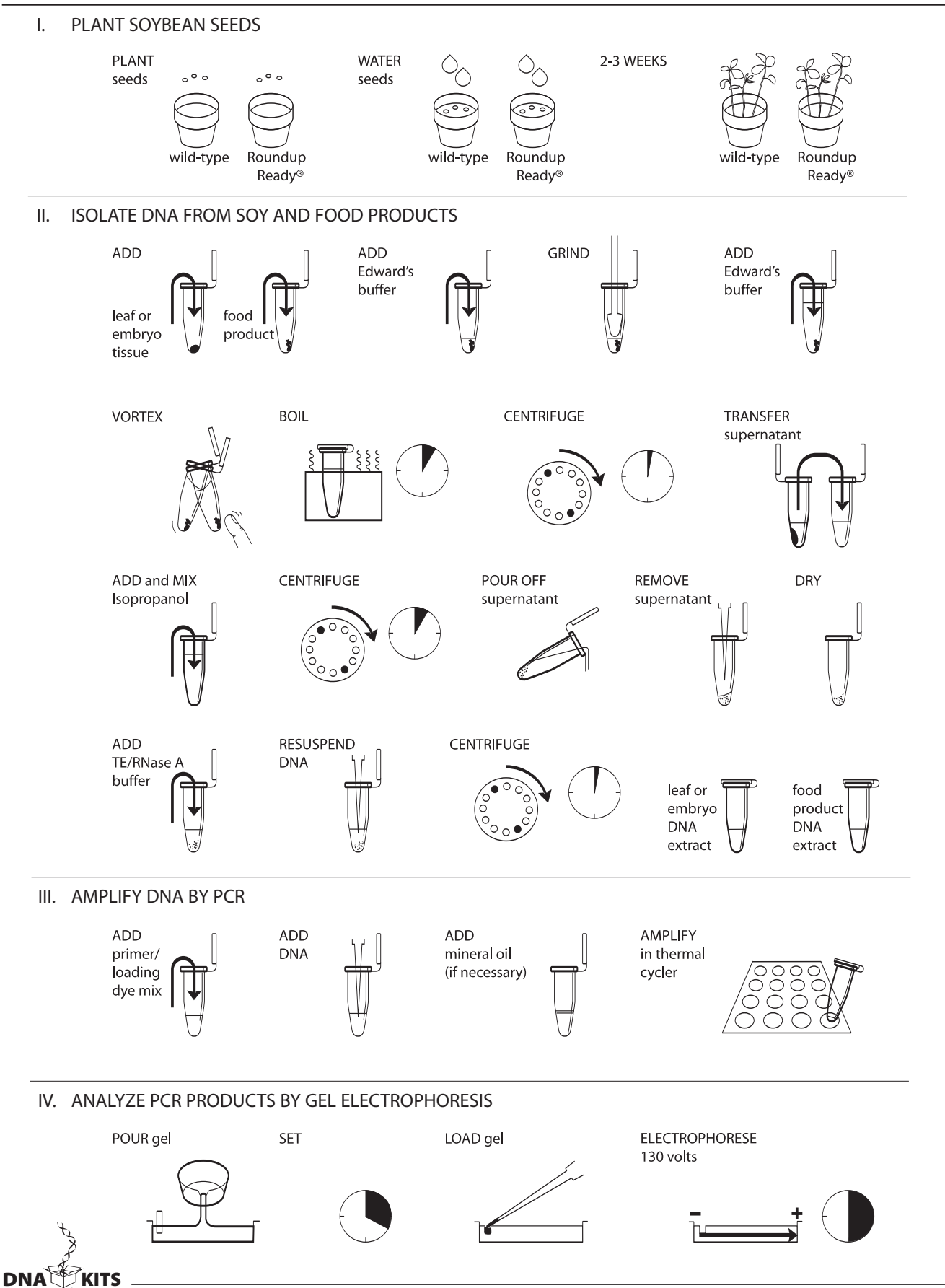

Copyright © 2006, Dolan DNA Learning Center, Cold Spring Harbor Laboratory. All rights reserved.

## **METHODS**

#### **I. PLANT SOYBEAN SEEDS**

To extract DNA from leaf tissue, you must plant the soybean seeds 2–3 weeks prior to DNA isolation and PCR.

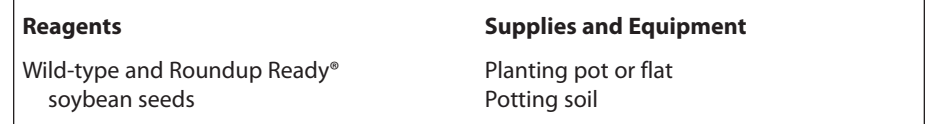

- 1. Fill the planting pots or flat evenly with potting soil, but do not pack the soil tightly.
- 2. Label half of the pots "Roundup Ready®," and half of the pots "wildtype."
- 3. Plant only three of the appropriate seeds per pot, or one per flat cell, to allow optimal growth and easy observation.
- 4. Use your finger to make a 0.5-inch depression. Add a seed, cover with soil, and lightly tamp.
- 5. Water the plants from above to prevent the soil from drying out. Drain off excess water, and do not allow the pot or flat to sit in water.
- 6. Grow the plants close to a sunny window at room temperature or slightly warmer. A growth light may be used.
- 7. Harvest plant tissue for PCR as soon as the first true leaves become visible. These will follow the cotyledons, or seed leaves. This should be about 2 weeks after planting, depending on light and temperature conditions.
- 8. Allow the plants to continue to grow if you plan to test later for Roundup® sensitivity/resistance (optional).

For best results, use a potting soil formulated specifically for soybeans.

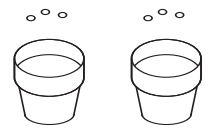

Germination requires a humid environment.

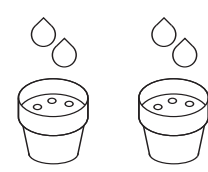

The first true leaves may be visible 2 weeks after planting, depending on light and temperature conditions.

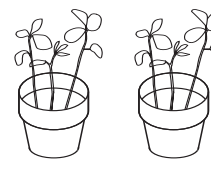

## **II. ISOLATE DNA FROM SOYBEAN AND FOOD PRODUCTS**

If extracting DNA from seed embryos, soak the wild-type and Roundup Ready® soybean seeds in separate containers of distilled water for a minimum of 30 minutes. This will soften the seeds, making the embryos easier to remove.

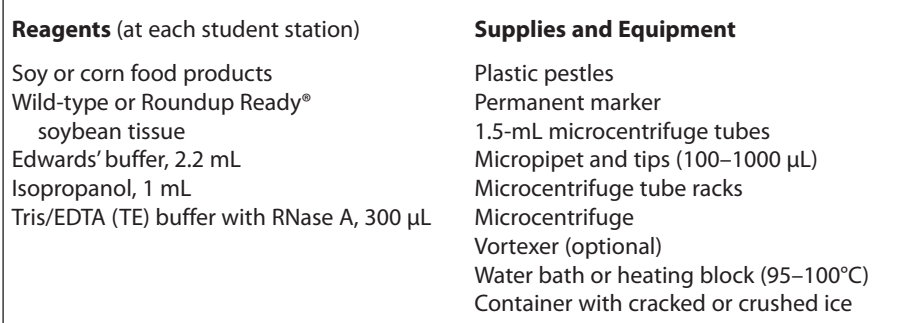

- 1. Prepare tissue from wild-type or Roundup Ready® soybeans.
	- a. From soy leaves: Cut two pieces of tissue approximately 1/4 inch in diameter. Place the leaf tissue in a clean 1.5-mL tube, and label with soybean type and your group number.
	- b. From seed embryo: The embryo is a small (3 mm) flap of tissue located beneath the hilum, the light- or dark-colored scar marking where the seed was attached to the pod. Gently remove the seed coat by rubbing the seed between your fingers. Remove the embryo flap with a scalpel or razor blade, and place it in a 1.5-mL tube. Label the tube with the soybean type and your group number.
- 2. Prepare soy or corn food product. Crush a small amount of dry product on a clean piece of paper or in a clean plastic bag to produce a coarse powder. Add the crushed food product to a clean 1.5-mL tube to a level about halfway to the 0.1 mL mark. Label the tube with the food type and your group number.
- 3. Add 100 µL of Edwards' buffer to each tube containing the plant or food material.
- 4. Twist a clean plastic pestle against the inner surface of the 1.5-mL tube to forcefully grind the plant tissue or food product for 1 minute.
- 5. Add 900 µL of Edwards' buffer to each tube containing the ground sample. Grind briefly to remove tissue from the pestle.
- 6. Vortex the tubes for 5 seconds, by hand or machine.
- 7. Boil the samples for 5 minutes in a water bath or heating block.

Your instructor will assign you either wild-type or Roundup Ready® soybean control.

The large end of a 1000-µL pipet tip will punch disks of this size.

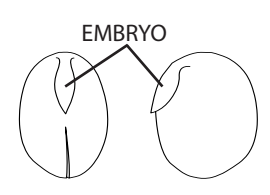

SOYBEAN SEED with seed coat removed

Detergent in the Edwards' buffer dissolves lipids of the cell membrane. The soy tissue sample should color the buffer green. Not all of the dry food will liquefy.

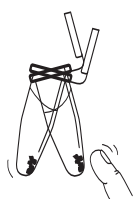

This step denatures proteins, including DNA-digesting enzymes.

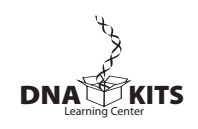

This step pellets insoluble material at the bottom of the tube.

This step precipitates nucleic acids, including DNA.

The nucleic acid pellet may appear as a tiny teardrop-shaped smear or particles on the tube side. Don't be concerned if you can't see a pellet. A large or greenish pellet is cellular debris carried over from the first centrifugation.

You may dry the pellets quickly with a hair dryer! To prevent blowing the pellet away, direct the air across the tube mouth, not into the tube.

You will use 2.5 µL of the DNA extract for the PCR reactions in Part III. The crude DNA extract contains nucleases that will eventually fragment the DNA at room temperature. Keeping the sample cold limits this activity.

- 8. Place the tubes in a balanced configuration in a microcentrifuge, and spin for 2 minutes to pellet cell and food debris.
- 9. Transfer 350 µL of each supernatant to a fresh tube. Maintain labels for each plant, food type, and group number. Be careful not to disturb the pelleted debris when transferring the supernatant. Discard old tubes containing the precipitates.
- 10. Add 400 µL of isopropanol to each tube of supernatant.
- 11. Mix by inverting the tubes several times, and leave at room temperature for 3 minutes.
- 12. Place the tubes in a balanced configuration in a microcentrifuge, and spin for 5 minutes. Align tubes in the rotor with the cap hinges pointing outward. Nucleic acids will collect on the tube side under the hinge during centrifugation.
- 13. Carefully pour off and discard the supernatant from each tube. Then completely remove the remaining liquid with a medium pipet set at 100 µL.
- 14. Air dry the pellets by letting the tubes sit with caps open for 10 minutes. The remaining isopropanol will evaporate.
- 15. Add 100 µL of TE/RNase A buffer to each tube. Dissolve the nucleic acid pellet by pipetting in and out. Take care to wash down the side of the tube underneath the hinge, where the pellet formed during centrifugation.
- 16. Incubate TE/RNase A solution at room temperature for 5 minutes.
- 17. Microcentrifuge the tubes for 1 minute to pellet any material that did not go into solution.
- 18. DNA may be used immediately or stored at –20°C until you are ready to continue with Part III. Keep the DNA on ice during use.

## **III. AMPLIFY DNA BY PCR**

### **Reagents** (at each student station)

\*Food product DNA (from Part II) \*Wild-type or Roundup Ready® soybean DNA (from Part II) \*35S primer/loading dye mix, 50 µL \*Tubulin primer/loading dye mix, 50 µL Ready-to-Go™ PCR Beads Mineral oil, 5 mL (depending on thermal cycler)

#### **Supplies and Equipment**

Permanent marker Micropipet and tips (1-20 µL) Microcentrifuge tube rack Container with cracked or crushed ice Thermal cycler

\*Store on ice

- 1. Set up 35S promoter reactions:
	- a. Obtain 2 PCR tubes containing Ready-To-Go™ PCR Beads. Label with your group number.
	- b. Label one tube "35S FP" (food product). Label another tube either "35S WT"(wild-type soy plant) or "35S RR" (Roundup Ready® soy plant). Remember, the WT and RR tubes are positive and negative controls. Each group will only do one control and will share data with other groups.
	- c. Use a micropipet with a fresh tip to add 22.5 µL of the 35S primer/loading dye mix to each tube.
	- d. Use a micropipet with a fresh tip to add 2.5 µL of food product DNA (from Part II) to the reaction tube marked "35S FP."
	- e. Use a micropipet with a fresh tip to add 2.5 µL of wild-type or Roundup Ready® soybean DNA (from Part II) to the appropriate reaction tube marked "35S WT" or "35S RR."
- 2. Set up tubulin reactions:
	- a. Obtain 2 PCR tubes containing Ready-to-Go™ PCR Beads. Label with your group number.
	- b. Label one tube "T FP" (food product). Label another tube either "T WT" (wild-type) or "T RR" (Roundup Ready®). Remember, the WT and RR tubes are positive and negative controls. Each group will only do one control and will share data with other groups.
	- c. Use a micropipet with a fresh tip to add 22.5  $\mu$ L of the tubulin primer/loading dye mix to each tube.
	- d. Use a micropipet with a fresh tip to add 2.5 µL of the food product DNA (from Part II) to the reaction tube marked "T FP."
	- e. Use a micropipet with a fresh tip to add 2.5 µL of wild-type or Roundup Ready® soybean DNA (from Part II) to the appropriate reaction tube marked "T WT" or "T RR."

Carry on with either wild-type or Roundup Ready® soybean control, as assigned by your instructor.

The primer/loading dye mix will turn purple as the Ready-to-Go™ PCR Bead dissolves.

The tubulin gene is found in all plants and, so, is a positive control for the presence of amplifiable DNA.

If the reagents become splattered on the wall of the tube, pool them by pulsing in a microcentrifuge or by sharply tapping the tube bottom on the lab bench.

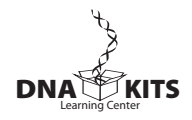

The mineral oil prevents the PCR mix from evaporating and condensing on the tube cap during cycling. Most modern thermal cyclers have heated lids that prevent condensing and DO NOT require the addition of mineral oil.

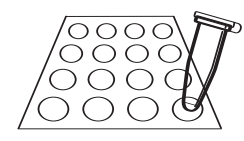

- 3. If necessary, add one drop of mineral oil to the top of the reactants in each PCR tube. Be careful not to touch the dropper tip to the tube or reactants, or subsequent reactions will be contaminated with DNA from your preparation. If your thermal cycler has a heated lid, you do not need to use mineral oil.
- 4. Store samples on ice until you are ready to begin thermal cycling.
- 5. Program the thermal cycler for 32 cycles of the following profile. The program may be linked to a 4°C hold program after the 32 cycles are completed.

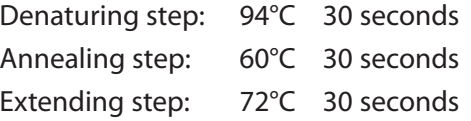

6. After cycling, store the amplified DNA at –20°C until you are ready to continue with Part IV.

#### **IV. ANALYZE PCR PRODUCTS BY GEL ELECTROPHORESIS**

#### **Reagents** (at each student station)

\*Food product PCR product (from Part III) \*Wild-type or Roundup Ready® soybean PCR product (from Part III) 2% agarose in 1× TBE, 50 mL 1× TBE, 300 mL

#### **Shared Reagents**

\*pBR322/BstNI marker, 43 µL (per two teams) Ethidium bromide (1 µg/mL), 250 mL or CarolinaBLU™ Gel and Buffer Stain, 7 mL

CarolinaBLU™ Final Stain, 250 mL

#### \*Store on ice

#### **Supplies and Equipment**

Micropipet and tips (1-100 µL) 1.5-mL microcentrifuge tube rack Gel electrophoresis chamber Power supply Staining trays Latex gloves UV transilluminator (for use with ethidium bromide) White light transilluminator (for use with CarolinaBLU™) Digital or instant camera (optional) Water bath (60°C) Container with cracked or crushed ice

Avoid pouring an overly thick gel, which is more difficult to visualize. The gel will become cloudy as it solidifies.

- 1. Seal the ends of the gel-casting tray with masking tape, and insert a well-forming comb.
- 2. Prepare enough gels for 10 wells per two lab teams. This may require two gels or one "double-combed" gel per two teams.
- 3. Pour 2% agarose solution to a depth that covers about 1/3 the height of the open teeth of the combs.
- 4. Allow the gel to solidify completely. This takes approximately 20 minutes.
- 5. Place the gel into the electrophoresis chamber and add enough  $1\times$ TBE buffer to cover the surface of the gel.
- 6. Carefully remove the combs and add additional  $1\times$  TBE buffer to just cover and fill in wells, creating a smooth buffer surface.
- 7. Use a micropipet with a fresh tip to add 20 µL of each of the sample/loading dye mixtures into different wells of a 2% agarose gel, according to the following scheme. (If you used mineral oil during PCR, pierce your pipet tip through the layer of mineral oil to withdraw the PCR products, and leave the mineral oil behind in the original tube.)

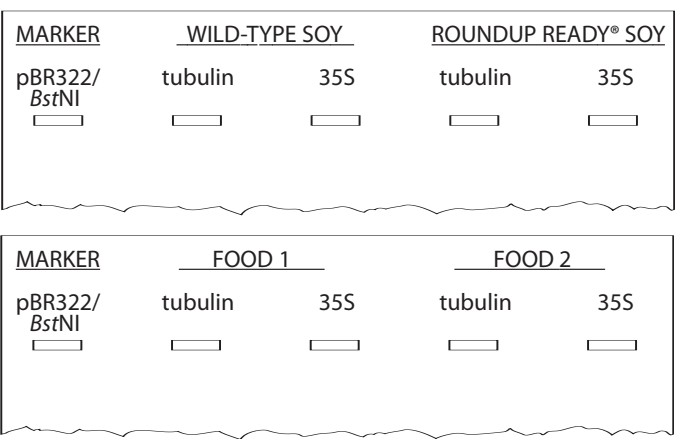

- 8. Load 20 µL of the molecular weight marker (pBR322/BstNI) into one well.
- 9. Run the gels at 130 V for approximately 30 minutes. Adequate separation will have occurred when the cresol red dye front has moved at least 50 mm from the wells.
- 10. Stain the gel in ethidium bromide or CarolinaBLU™:
	- a. For ethidium bromide, stain 10–15 minutes. Decant stain back into storage container for reuse, and rinse gel in tap water. Use gloves when handling ethidium bromide solution and stained gel, or anything that has ethidium bromide on it. Ethidium bromide is a known mutagen and care should be taken when using and disposing of it.
	- b. For CarolinaBLU™ staining, follow the directions supplied by your instructor.
- 11. View the gel using transillumination, and photograph it with a digital or instant camera.

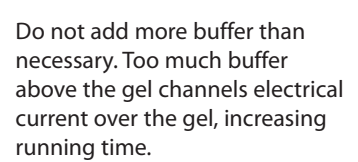

Pipetting 20 µL of the 25-µL reaction takes into account undermeasurement, condensation, and spattering that typically reduce the volume of PCR product available to load. Expel any air from the tip before loading. Be careful not to push the tip of the pipet through the bottom of the sample well.

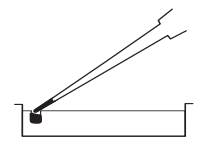

100-bp ladder may also be used as a marker.

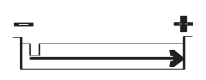

Destaining the gel for 5–10 minutes in tap water leeches unbound ethidium bromide from the gel, decreasing background and increasing contrast of the stained DNA.

Transillumination, where the light source is below the gel, increases brightness and contrast.

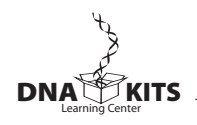

12

#### **BIOINFORMATICS**

For a better understanding of the experiment, do the following bioinformatics exercises before you analyze your results.

Biological information is encoded in the nucleotide sequence of DNA. Bioinformatics is the field that identifies biological information in DNA using computer-based tools. Some bioinformatics algorithms aid the identification of genes, promoters, and other functional elements of DNA. Other algorithms help determine the evolutionary relationships between DNA sequences.

Because of the large number of tools and DNA sequences available on the Internet, experiments done "in silico" (in silicon, or on the computer) now complement experiments done "in vitro" (in glass, or test tube). This movement between biochemistry and computation is a key feature of modern biological research.

In Part I, you will use the Basic Local Alignment Search Tool (BLAST) to identify sequences in biological databases and to make predictions about the outcome of your experiments. In Part II, you will discover some of the genes and functions that are transferred into GM plants.

NOTE: The links in these bioinformatics exercises were correct at the time of printing. However, links and labels within the NCBI Internet site change occasionally. When this occurs, you can find updated exercises at http://bioinformatics.dnalc.org.

#### **I. USE BLAST TO FIND DNA SEQUENCES IN DATABASES (ELECTRONIC PCR)**

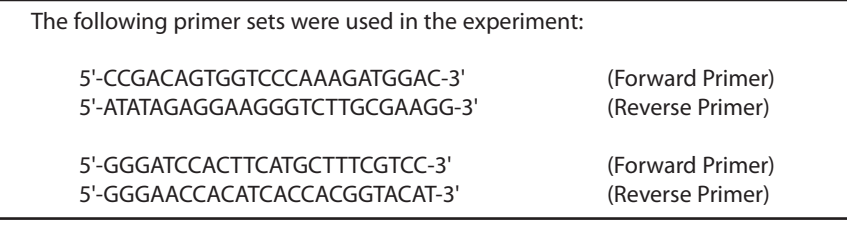

- 1. Initiate a BLAST search.
	- a. Open the Internet site of the National Center for Biotechnology Information (NCBI) www.ncbi.nlm.nih.gov/.
	- b. Click on BLAST in the top speed bar.
	- c. Click on the link to nucleotide BLAST under the heading Basic BLAST.
	- d. Copy the first set of primers and paste them into the Search window. These are the query sequences.
	- e. Omit any non-nucleotide characters from the window, because they will not be recognized by the BLAST algorithm.
	- f. Under Choose Search Set, select the Nucleotide collection(nr/nt) database from the drop-down menu.

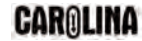

- g. Under Program Selection, optimize for somewhat similar sequences by selecting blastn.
- h. Click on BLAST! and the query sequences are sent to a server at the National Center for Biotechnology Information in Bethesda, Maryland. There, the BLAST algorithm will attempt to match the primer sequences to the millions of DNA sequences stored in its database. While searching, a page showing the status of your search will be displayed until your results are available. This may take only a few seconds, or more than a minute if a lot of other searches are queued at the server.
- 2. The results of the BLAST search are displayed in three ways as you scroll down the page:
	- a. First, a graphical overview illustrates how significant matches, or hits, align with the query sequence. Matches to the forward primer are in blue, while matches to the reverse primer are in green.
	- b. This is followed by a list of significant alignments, or hits, with links to Accession information.
	- c. Next is a detailed view of each primer sequence (query) aligned to the nucleotide sequence of the search hit (subject). Notice that a match to the forward primer (nucleotides 1–24), and a match to the reverse primer (nucleotides 25–49) are within the same Accession.
- 3. What is the predicted length of the product that the primer set would amplify in a PCR reaction (in vitro)?
	- a. In the list of significant alignments, notice the scores in the E-value column on the right. The Expectation or E-value is the number of alignments with the query sequence that would be expected to occur by chance in the database. The lower the E-value the higher the probability that the hit is related to the query. For example, 6e-4 denotes 6 x 10-4 or 0.0006. Shorter queries, such as primers, produce higher E-values.
	- b. Note any significant alignment that has an E-value less than 0.1.
	- c. Scroll down to the Alignments section to see exactly where the two primers have landed in a subject sequence.
	- d. The lowest and highest nucleotide positions in the subject sequence indicate the borders of the amplified sequence. Subtracting one from the other gives the difference between the two coordinates.
	- e. However, the actual length of the fragment includes both ends, so add 1 nucleotide to the result to determine the exact length of the PCR product amplified by the two primers.
- 4. What DNA sequence does this primer set amplify? Is this the primer set to detect a GM product or the control primer set?
	- a. In the list of significant alignments, select one hit from among those

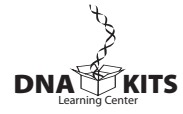

with the lowest E-values.

- b. Click on the the Accession link at the left to open the sequence datasheet for this hit.
- c. The datasheet has three parts:
	- The top part contains basic information about the sequence, including its basepair length, database accession number, source, and references. Typically, this basic information provides clues to the identity of the subject sequence.
	- The bottom section lists the nucleotide sequence.
	- The middle section contains annotations of gene and regulatory features, with their beginning and ending nucleotide positions (xx ... xx). If your datasheet does not list any features, go back and select another hit from the list of significant alignments.

d. Identify the feature(s) contained between the nucleotide positions identified by the primers, as determined in 3.d. above.

### **II. USE BLAST TO IDENTIFY TRANSGENES DRIVEN BY THE 35S PROMOTER**

- 1. The BLAST search with the primers, in Part I above, identified numerous cloning vectors that incorporate a 35S promoter. To limit hits from cloning vectors and to find out more about transgenes driven by the promoter, do another BLAST search with the 162 basepair product amplified by our primers.
- 2. Return to the sequence at the bottom of the appropriate Accession datasheet used in Part I.3. above. Highlight all the nucleotides between the beginning of the forward primer and end of reverse primer.
- 3. Paste this sequence into a text document. Then, trim any extra nucleotides from the ends, and delete all non-nucleotide characters and spaces. This is the sequence of the 35S amplicon (amplified product).
- 4. Copy the amplicon and paste it into the BLAST search window. To narrow the search, use the Options menu to change All organisms to Viridiplantae, the major group of green plants.
- 5. What do you notice about the E-values obtained by this search? Why is this so?
- 6. Follow Accession links to learn about genes that follow and, therefore, are expressed by the 35S promoter. For quick information about a feature, copy the name of a gene or coding sequence (CDS), and do a Google search. Refine a search by adding the word "gene" to any abbreviation.

**Repeat Parts I and II to predict the size of the PCR product and to learn about the gene or feature amplified by the second primer set.**

**CAROLINA** 

#### **RESULTS AND DISCUSSION**

- 1. Describe the purpose of each of the following steps or reagents used in DNA isolation (Part II):
	- a. grinding with pestle.
	- b. Edwards' buffer.
	- c. boiling.
	- d. tris-EDTA (TE) buffer with RNase A.
- 2. What is the purpose of performing each of the following PCR reactions:
	- a. tubulin?
	- b. wild-type soybean?
	- c. Roundup Ready® soybean?
- 3. Which sample(s) in the gels pictured on the next page show the following banding patterns? Explain what each pattern means. (Foods 1 and 2 shown are two examples of expected results. Remember that your own samples can yield any of the combinations for tubulin and 35S in the table below.)

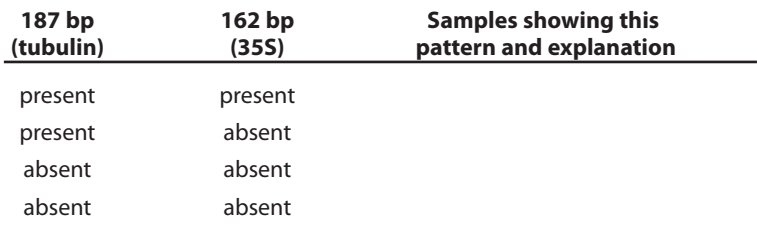

- 4. Observe the photograph of the stained gel containing your sample and those of other students. Orient the photograph with wells at the top. Interpret each lane of the gel.
	- a. Scan across the photograph of your gel and others as well to get an impression of what you see in each lane. You should notice that virtually all experiment lanes contain one or two prominent bands.
	- b. Now locate the lane containing the pBR322/BstNI marker on the left-hand side of the gel. Working from the well, locate the bands corresponding to each restriction fragment: 1857 bp, 1058 bp, 929 bp, 383 bp, and 121 bp (may be faint). Alternatively, locate the lane containing the 100-bp ladder, with the fastest migrating band equal to 100 bp and each successive band 100 bp larger (100, 200, 300, 400, etc.).
	- c. The amplification products of the 35S promoter (162 bp) and of the tubulin gene (187 bp) should align between the 121-bp and 383 bp fragments of the pBR322/BstNI marker (or between the 100-bp and 200-bp markers of the 100-bp ladder).

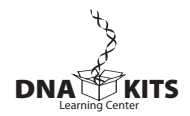

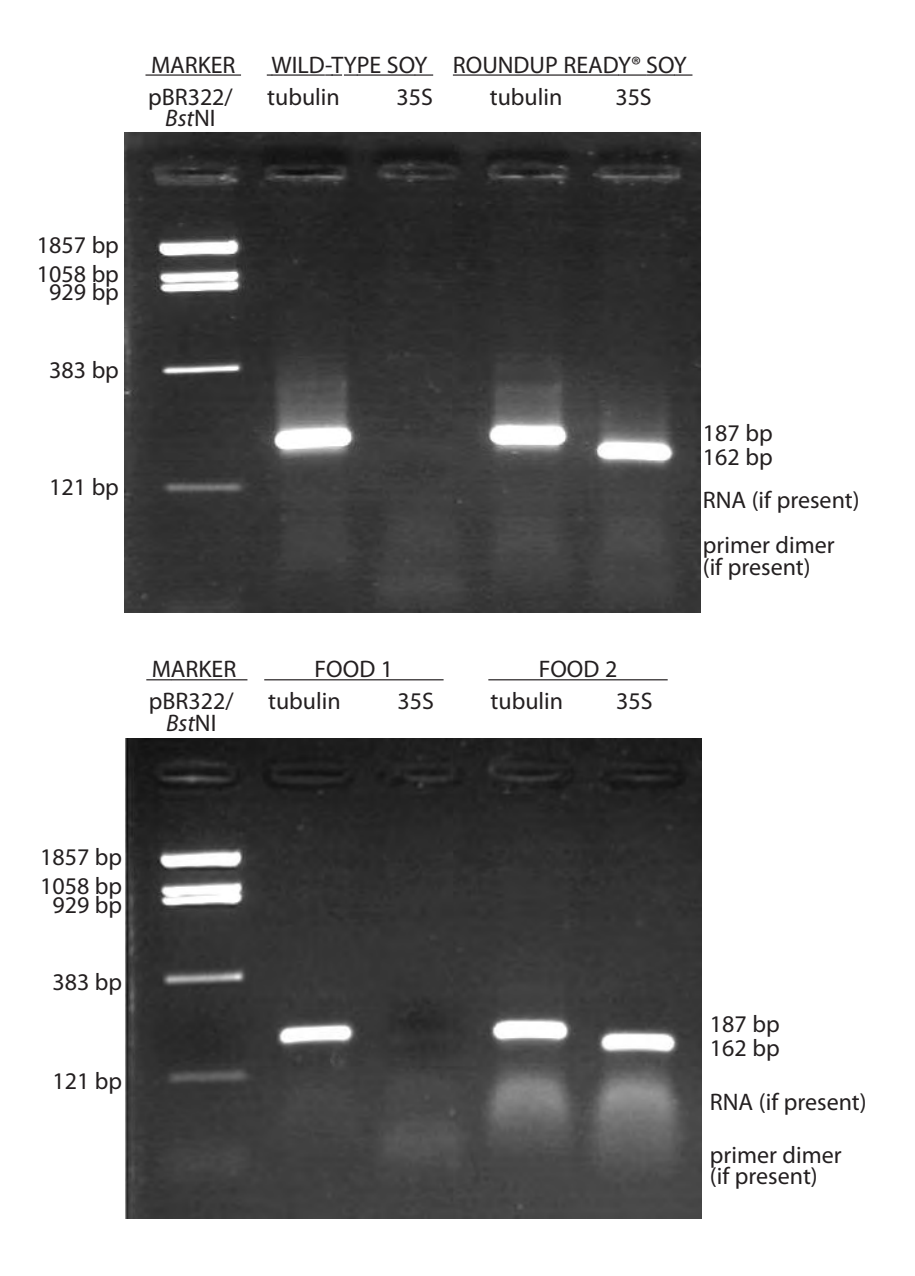

- d. It is common to see one or two diffuse (fuzzy) bands of RNA and/or primer dimer at the bottom of the gel. RNA may be found at approximately the position of the 121-bp fragment of the pBR322/BstNI marker (or the 100-bp marker of the 100-bp ladder). RNA is the largest component of nucleic acid isolated from plant tissue, so some RNA may escape digestion by the RNase incorporated into the TE buffer in Part II of the experiment. Primer dimer is an artifact of the PCR reaction that results from two primers overlapping one another and amplifying themselves. Primer dimer is approximately 50 bp, and should be in a position ahead of the 121-bp marker fragment.
- e. Additional faint bands, at other positions on the gel, occur when the primers bind to chromosomal loci other than 35S or tubulin, giving rise to "nonspecific" amplification products.

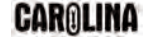